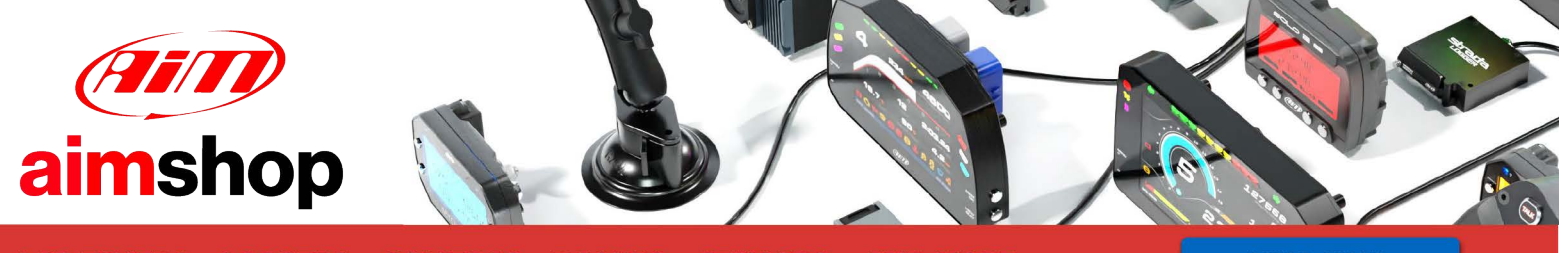

• LAP TIMERS • LOGGERS • CAMERAS • DASHES • SENSORS • AND MORE

**SHOP NOW** 

AiM Infotech

## Helftec 4.1 ECU

#### Release 1.00

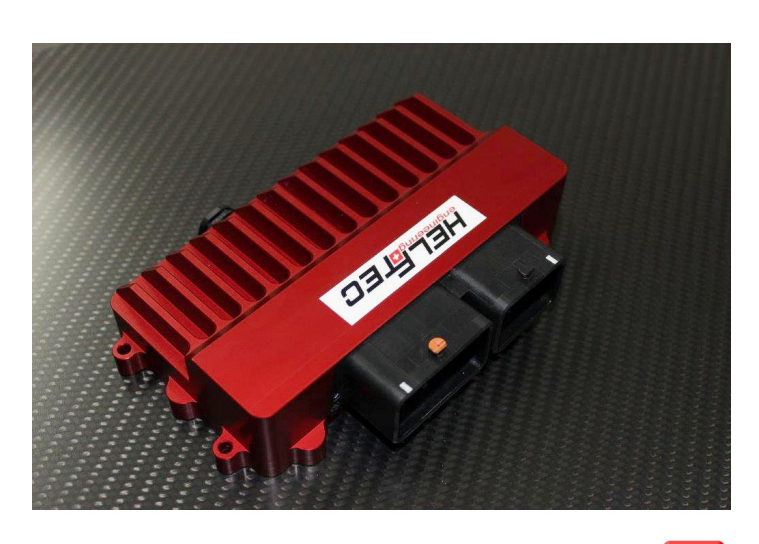

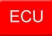

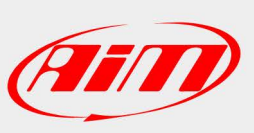

[1](https://www.aimshop.com/pages/support-home) 

**InfoTech** 

# Supported models and years

This user guide explains how to connect Helftec ECU to AiM devices. Supported model is:

• Helftec 4.1

1E=CAN High

1F=CAN Low

### 2 CAN bus connection

Helfetc 4.1 ECU features a bus communication protocol based on CAN on the front right connector shown here below on top; bottom is connection table.

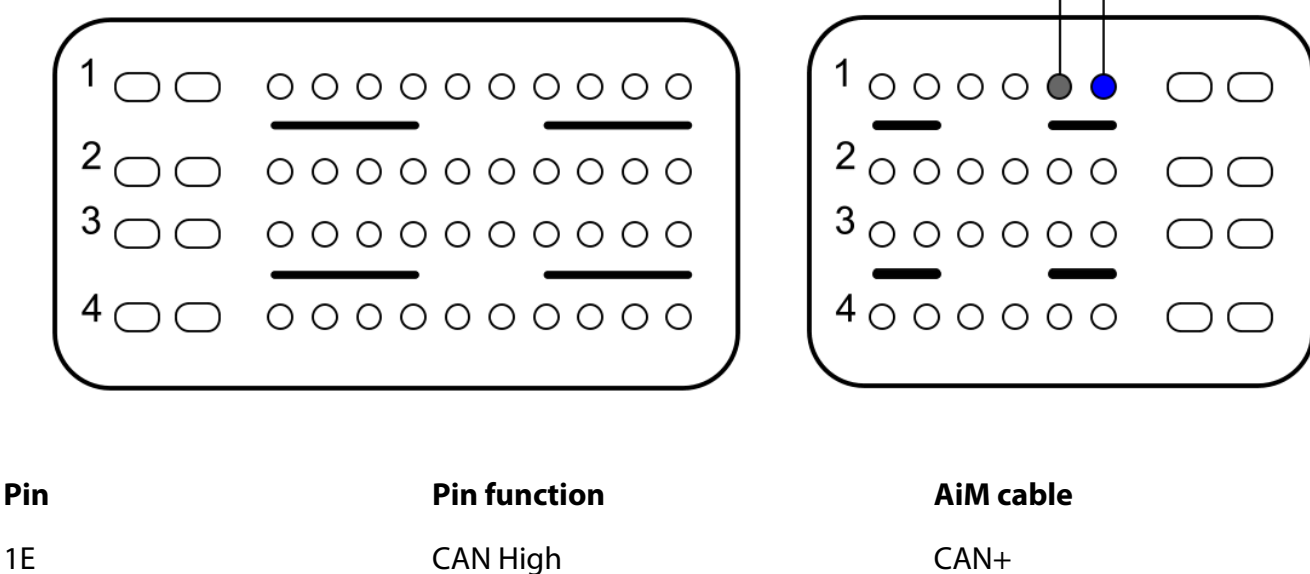

1F CAN Low CAN Low CAN-

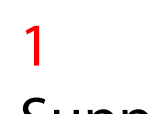

Ain

**InfoTech** 

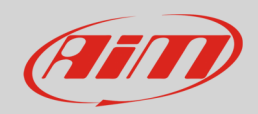

## 3 AiM device configuration

Before connecting the ECU to AiM device set this up using AiM Race Studio software. The parameters to select in the logger configuration are:

- ECU Manufacturer: "HELFTEC"
- ECU Model: "ECU 4.1"

### 4 Available channels

Channels received by AiM Devices connected to "HELFETC" "ECU 4.1" are:

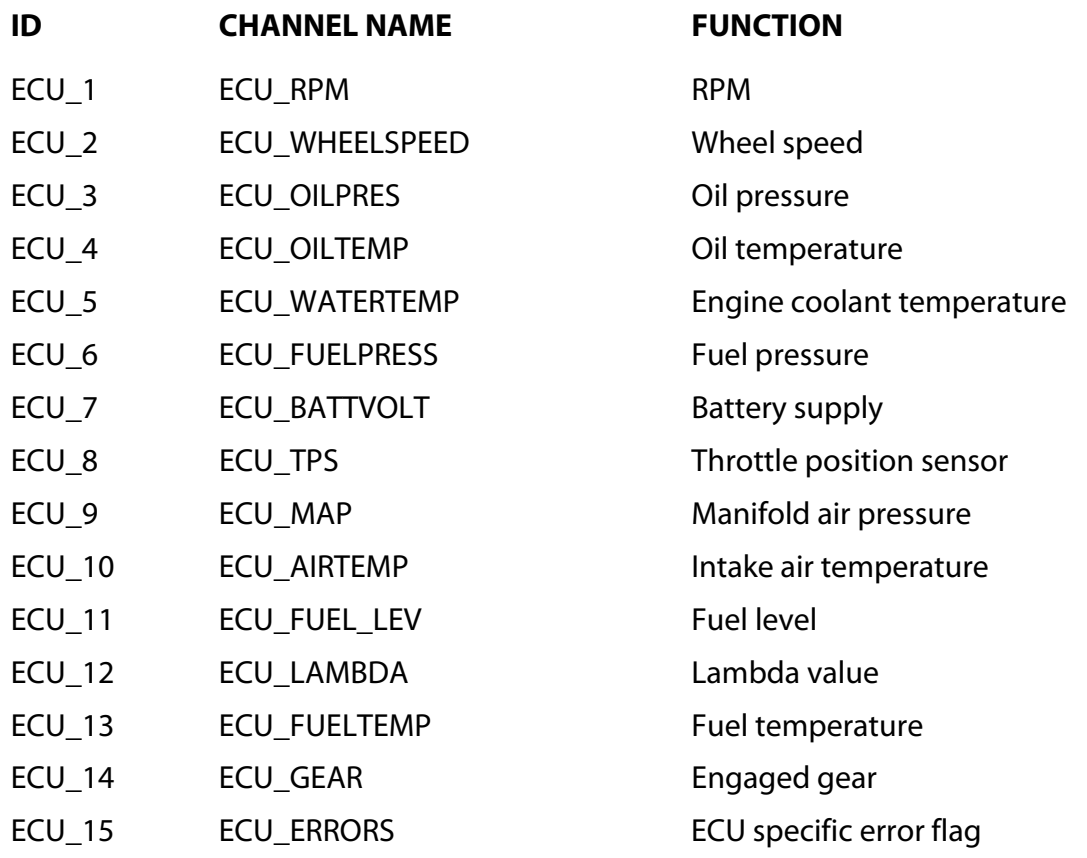